## МИНИСТЕРСТВО НАУКИ И ВЫСШЕГО ОБРАЗОВАНИЯ РОССИЙСКОЙ ФЕДЕРАЦИИ Федеральное государственное автономное образовательное учреждение

высшего образования «Национальный исследовательский технологический университет «МИСиС» ПАРИ. ЦЕНТР ПРОФЕССИОНАЛЬНОЙ НАВИГАЦИИ И ПРИЕМА

УТВЕРЖДАЮ:

Проректор по дополнительиому образованию

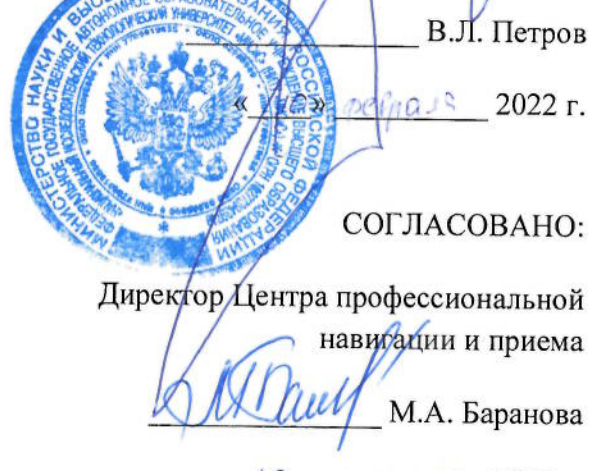

« 10 » perina 19 2022 r.

## ДОПОЛНИТЕЛЬНАЯ ПРОФЕССИОНАЛЬНАЯ ПРОГРАММА

(повышение квалификации)

## Моделирование и прототипирование в CAD системах

Направление: IT и средовые компетенции

Уровень: базовый

Авторы курса:

Харитонов Николай Дмитриевич Исаева Татьяна Михайловна, специалист ЦПНиП

Москва, 2022

Service.

200 P.F.

Liked Stor

# **Раздел 1. Характеристика программы**

#### **1.1. Цель реализации программы**

Цель реализации программы - совершенствование профессиональных компетенций слушателей в области моделирования и прототипирования в CAD системах.

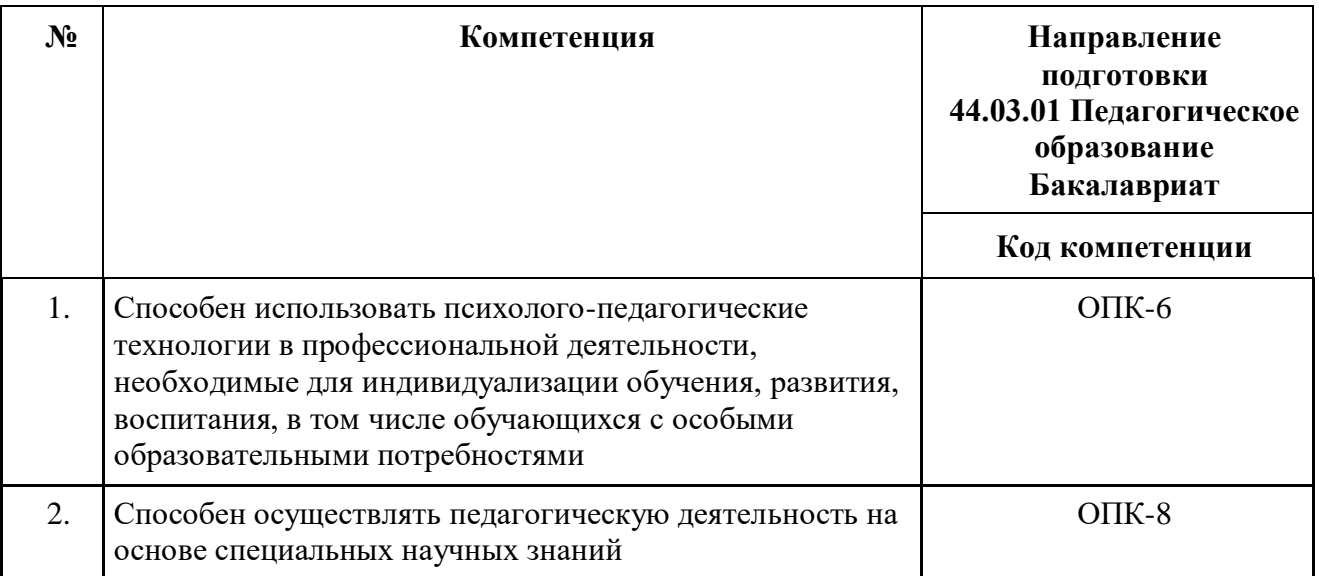

#### **Совершенствуемые компетенции**

# **1.2. Планируемые результаты обучения**

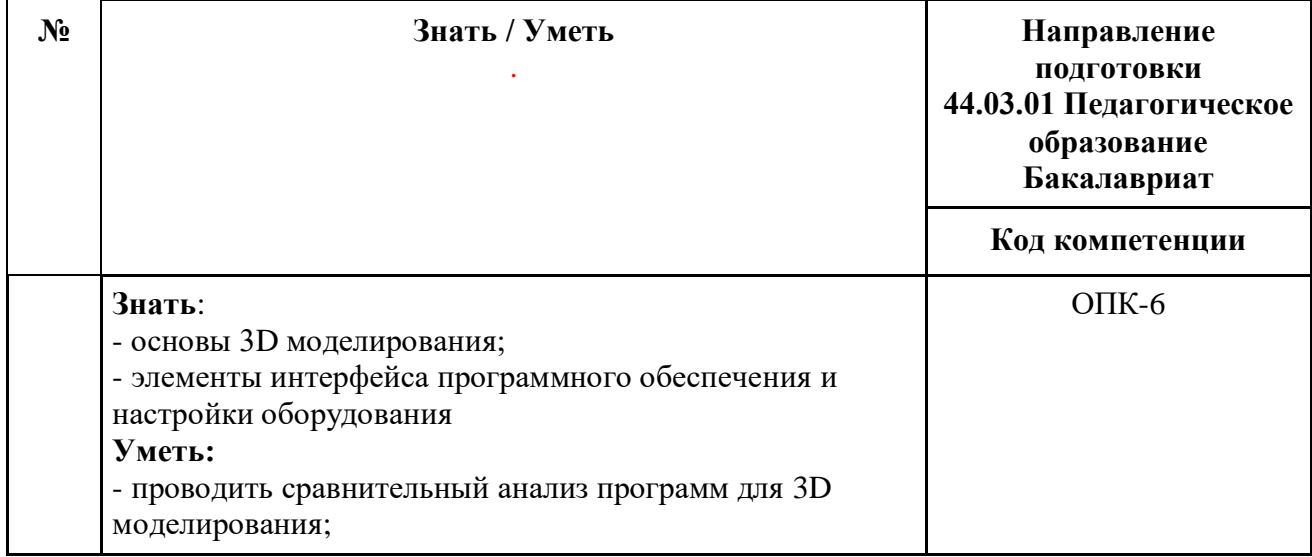

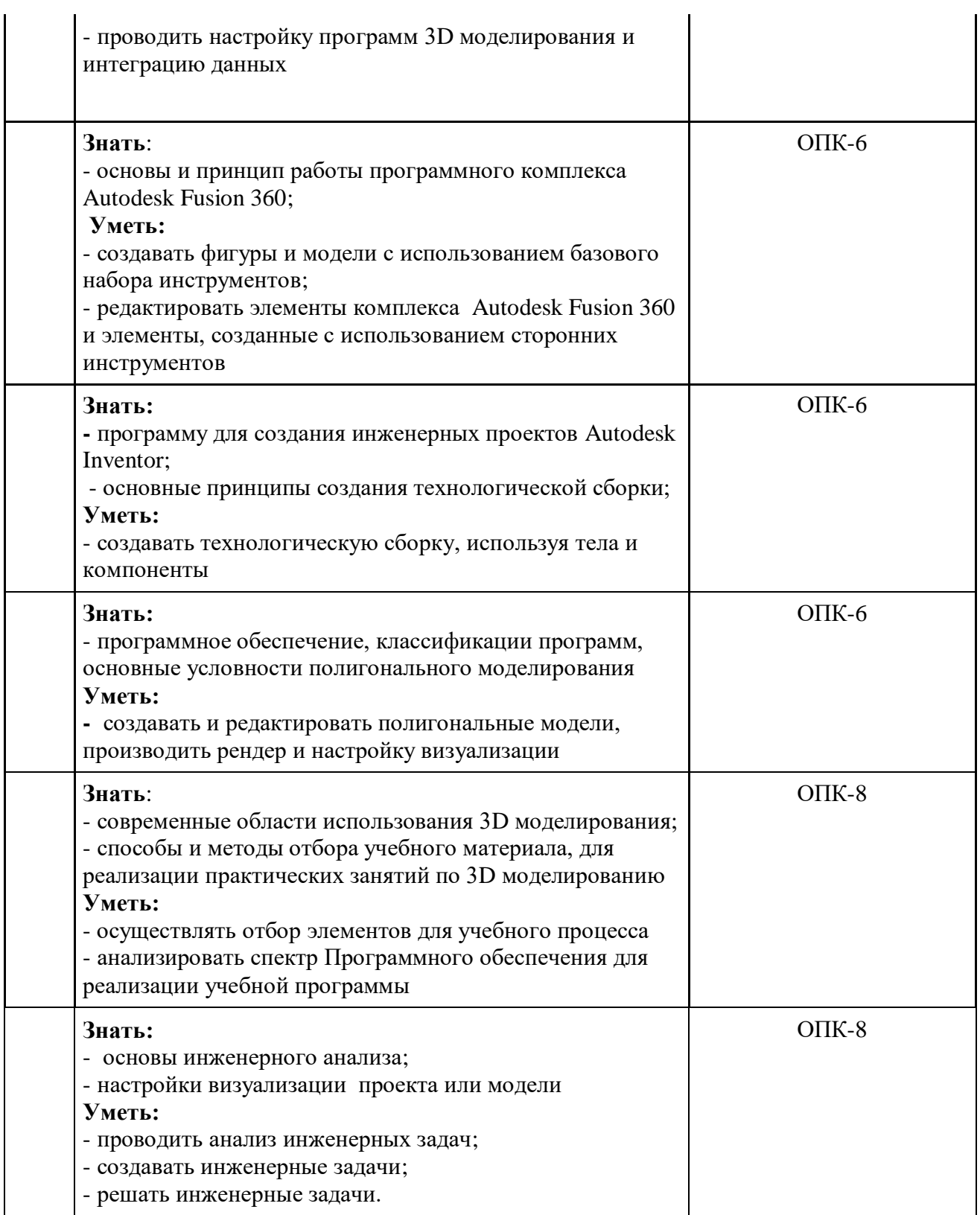

**1.3 Категория обучающихся** – уровень образования – высшее образование; область профессиональной деятельности – педагоги образовательных организаций, реализующие образовательные программы основного и среднего общего, дополнительного, средне профессионального образования.

**1.4 Форма обучения –** очная с применением дистанционных технологий

#### **1.5 Трудоемкость программы –** 72 часа.

**1.6 Режим занятий** - продолжительность 1 занятия составляет 2 академических часа, количество занятий в неделю – от 2-х до 4-х занятий.

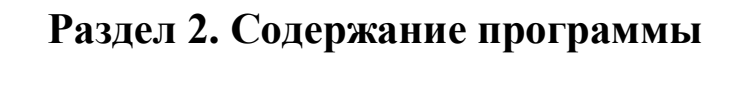

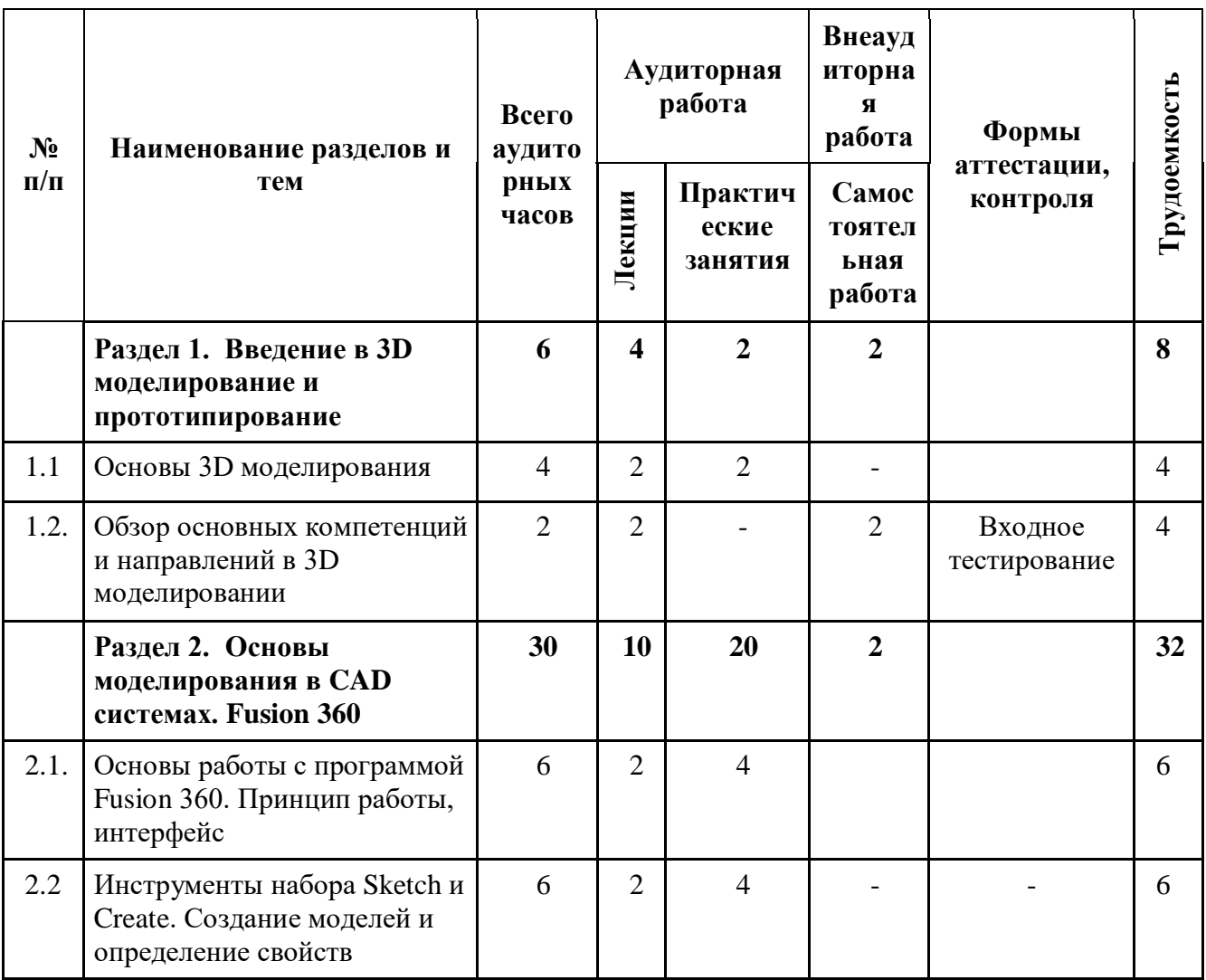

#### **2.1 Учебный (тематический) план**

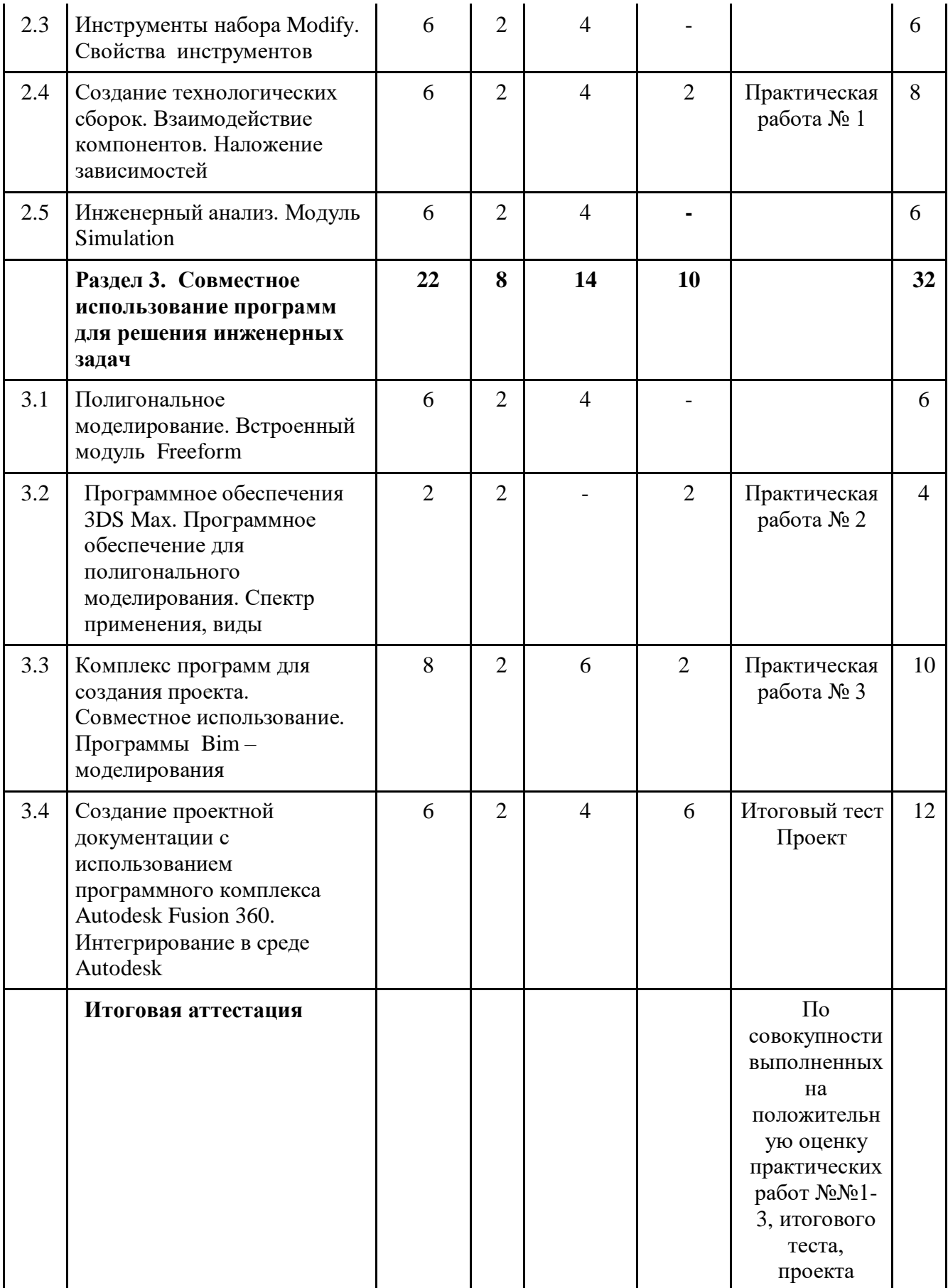

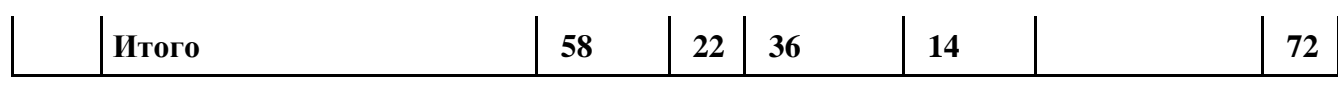

# **2.2 Учебная программа**

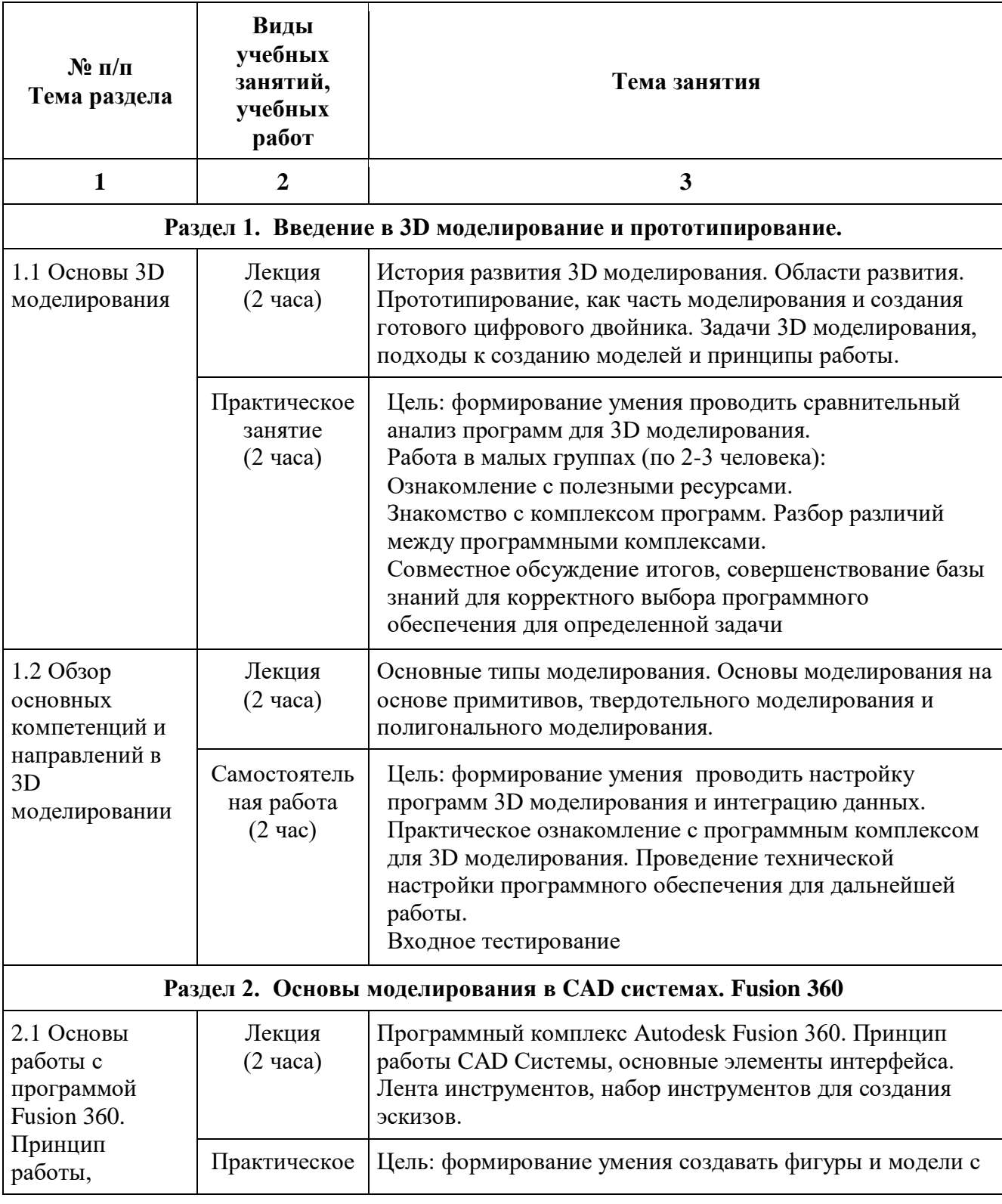

6

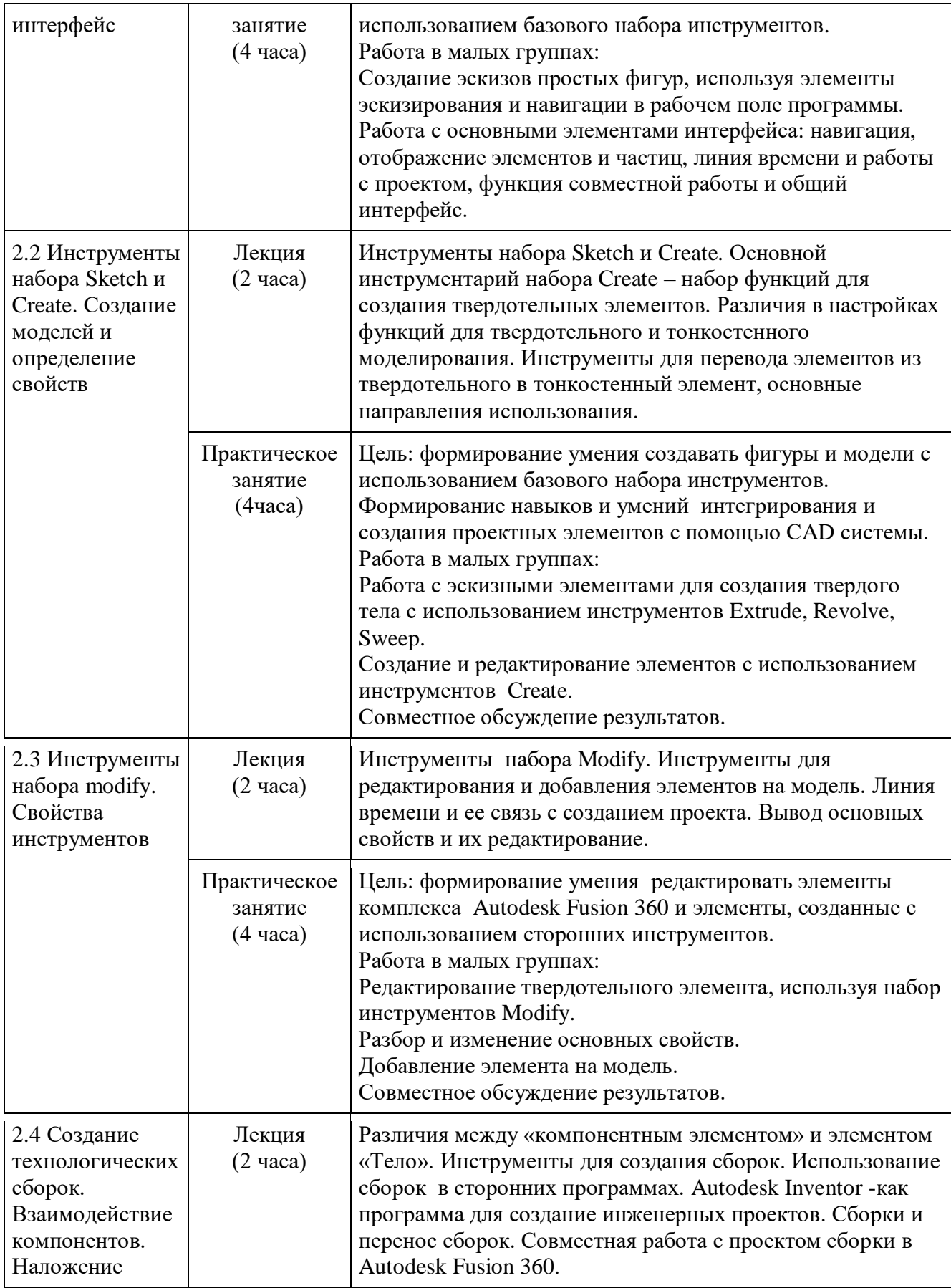

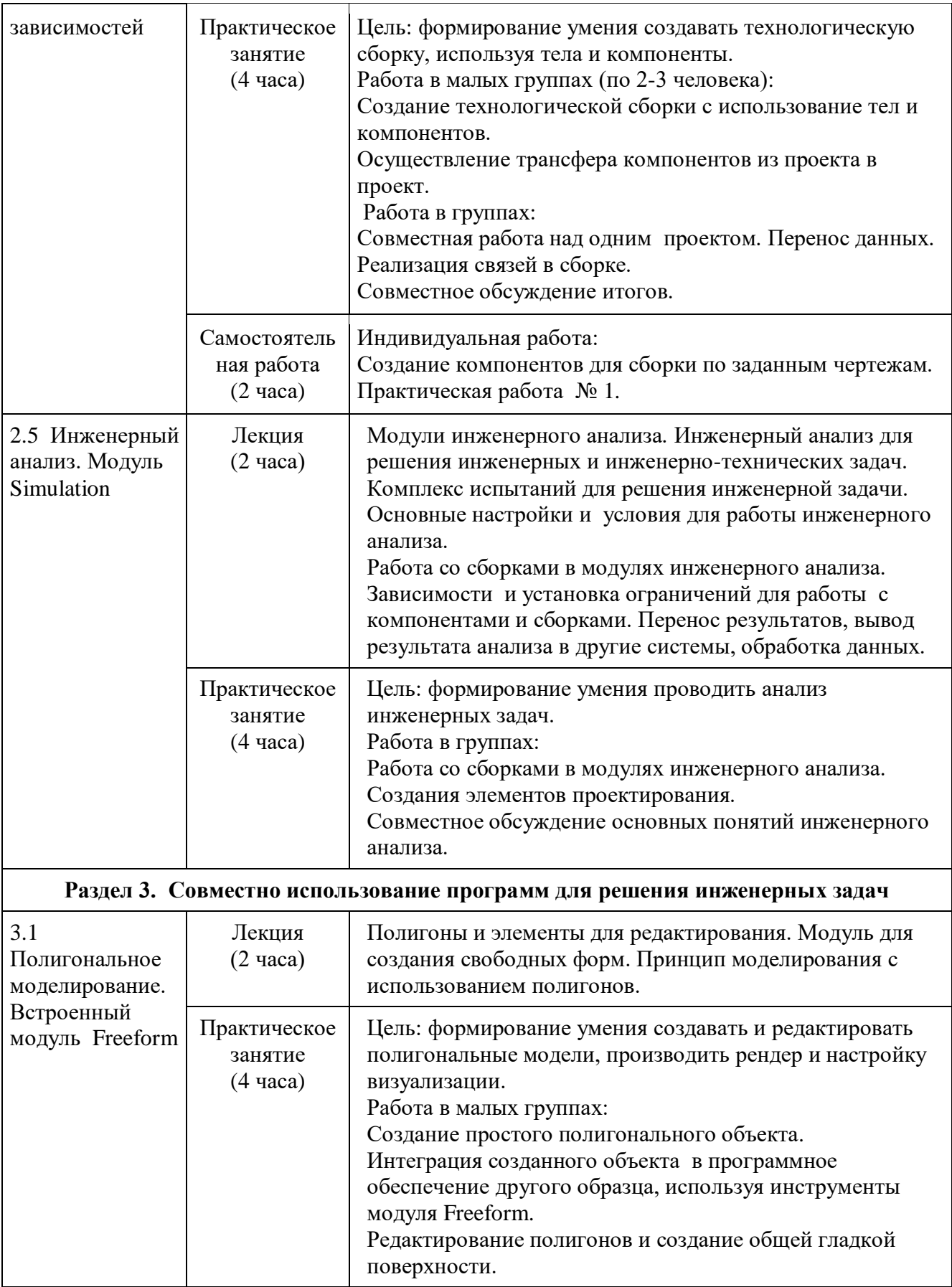

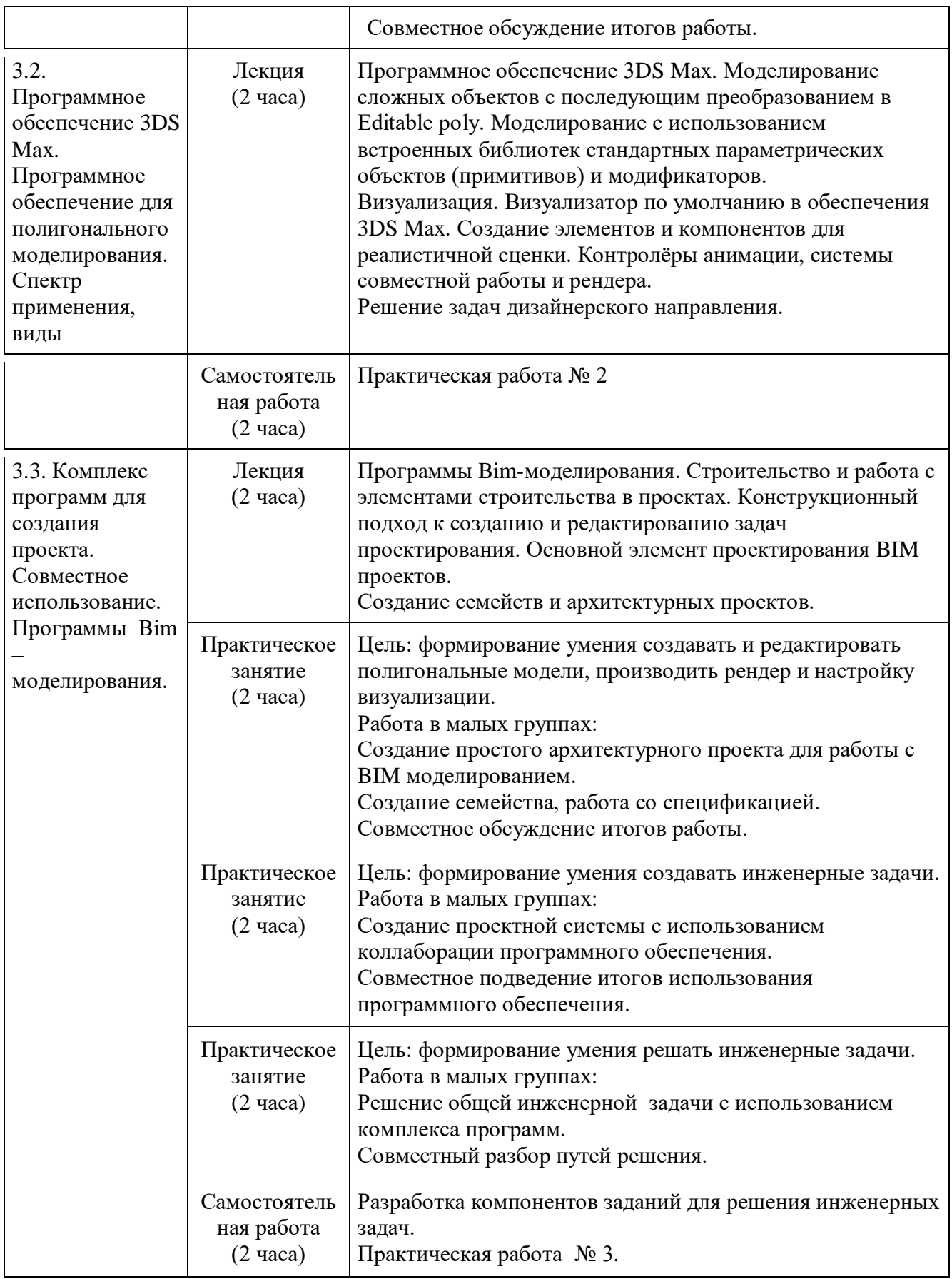

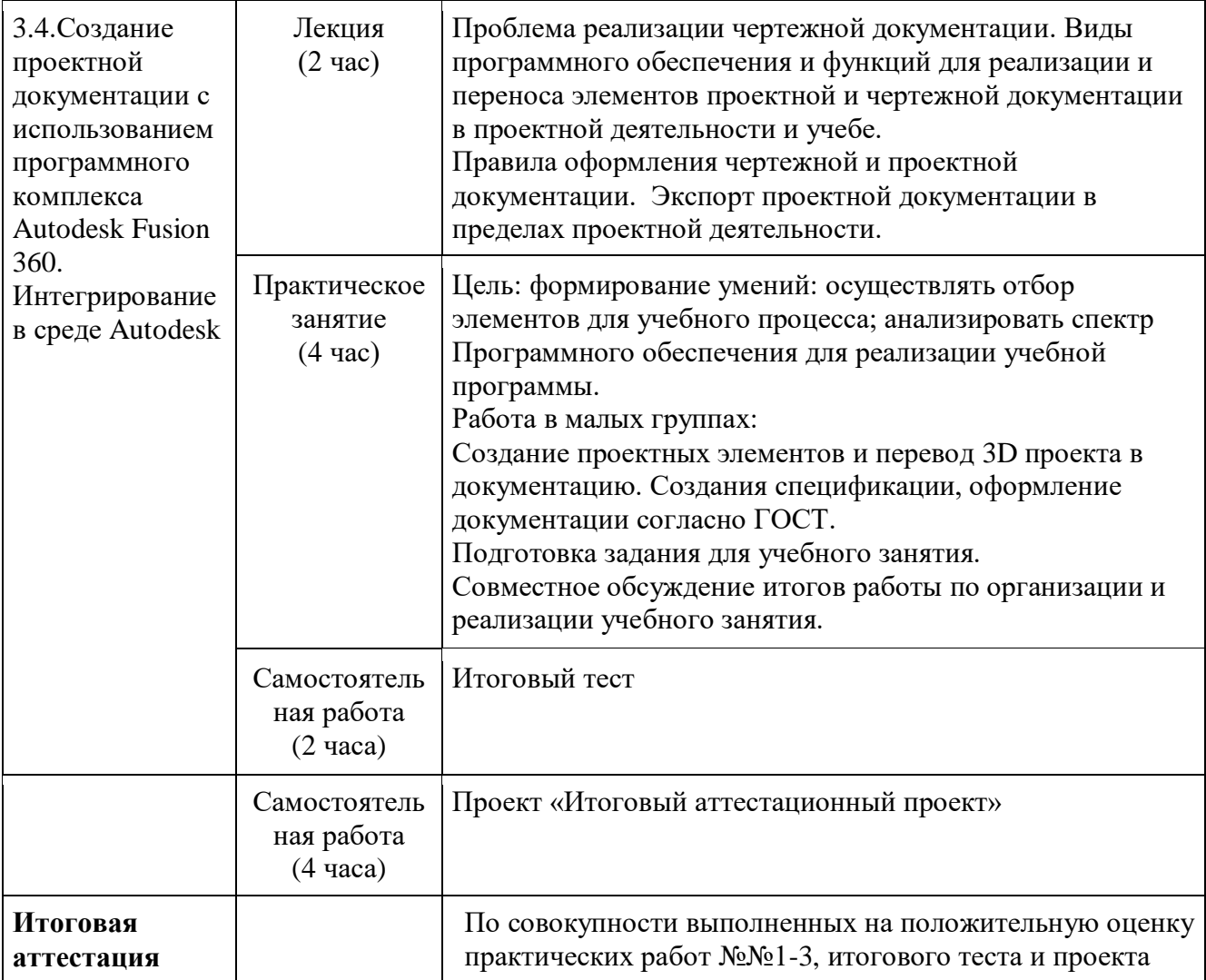

## **Раздел 3. Формы аттестации и оценочные материалы**

#### **3.1 Форма текущего контроля**

Форма текущего контроля – входное тестирование, с целью определения уровня компетенций ОПК - 6 и ОПК – 8, практические работы №№ 1 - 3 по предметному содержанию лекционных и практических занятий, итоговое тестирование, проект.

#### **3.1.1. Входное тестирование**

В ходе курса слушатели проходят входное тестирование, направленное на определение уровня сформированности компетенций ОПК-6, ОПК-8 и выявление проблемных зон слушателей. Входное тестирование не подвергается оцениванию.

#### **Варианты тестовых заданий для входного тестирования:**

*с выбором одного правильного ответа:*

1.Для изменения цвета общего фона рабочей поверхности используется

- o Enviroment
- o Visual style
- o Camera

2. В одном проекте Autodesk Fusion 360 может работать одновременно:

- o 3 участника
- o 10 участников
- o Сколько угодно участников
- o 100 участников

*с записью правильного ответа в определенное поле ответа:* 

1.Запишите название основного инструмента для перехода в создание эскиза

Ответ:

2. Какой вид моделирования основан на использовании полигонов без веса и объема

Ответ:

## **3.1.2 Типовые практические работы**

**Практическая работа № 1** « Основы моделирования и проектирования »

Пример:

1. Создайте новый эскиз (Рис.1) с использованием указанных размеров.

2. Определите точный размер высоты элемента, обозначенного на рисунке 1 цифрой 1.

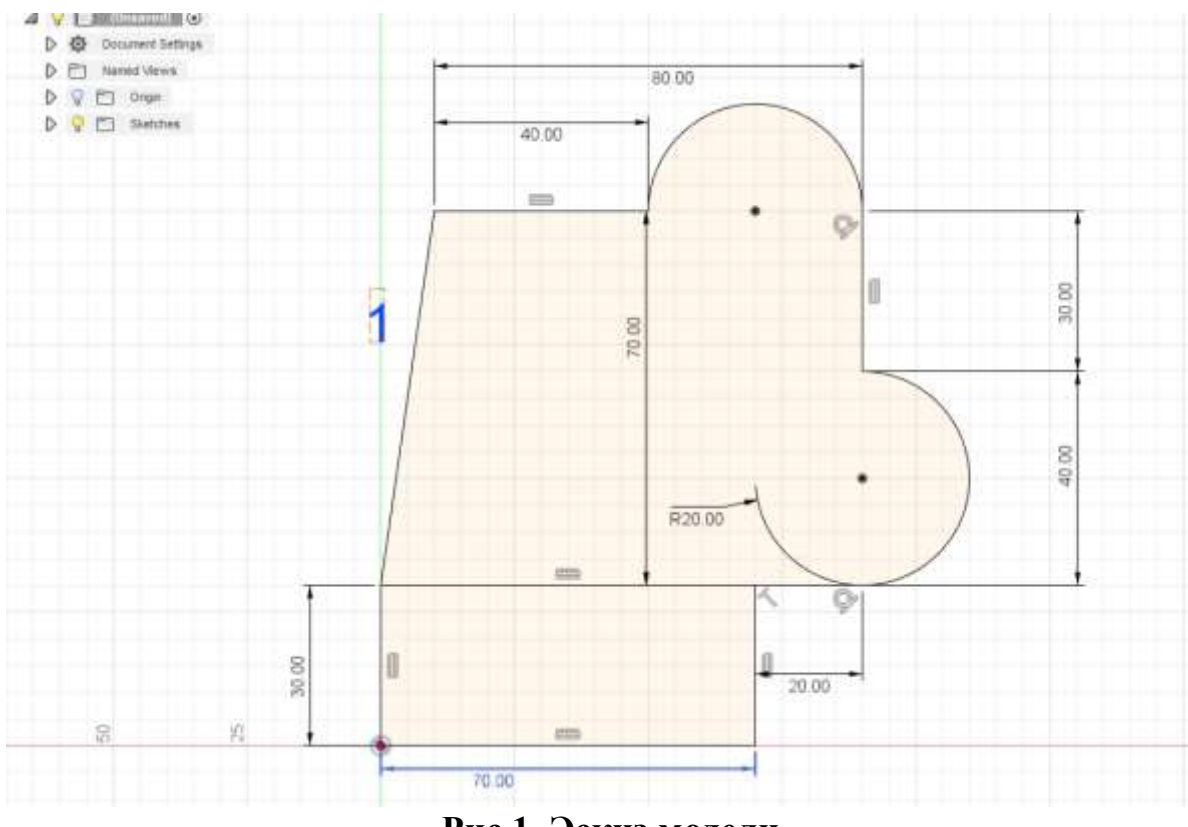

**Рис 1. Эскиз модели**

**Практическая работа № 2** «Создание сборок и проведение инженерного анализа »

Пример 1:

- 1. Используя файл Bash, проведите инженерный анализ модели (Рис.2).
- 2. С помощью инструмента фиксации добавьте фиксацию на нижнюю плоскость детали.

3. Установите нагрузку в 6000 Н на выделенную часть дизайна (сверху), показанную на рисунке 2.

4. Определите максимальное значение смещения на детали по результатам анализа.

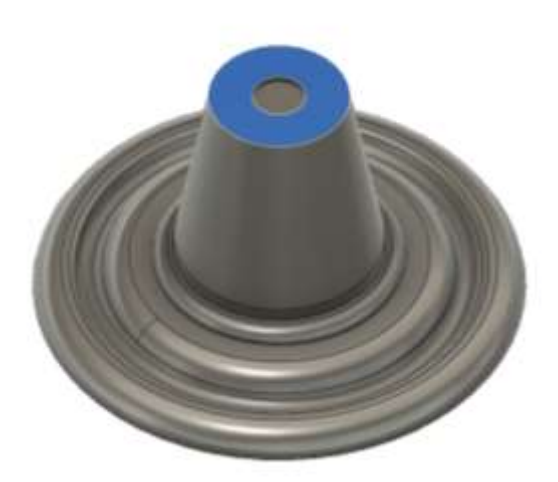

**Рис 2. Модель сборки**

Пример 2:

Используя файл Servo проведите следующие операции:

1. Добавить профиль смещения с вырезом на поверхность модели. Для направления кривой используйте эскиз, представленный на рисунке 3.

2. Определите новое значение массы модели.

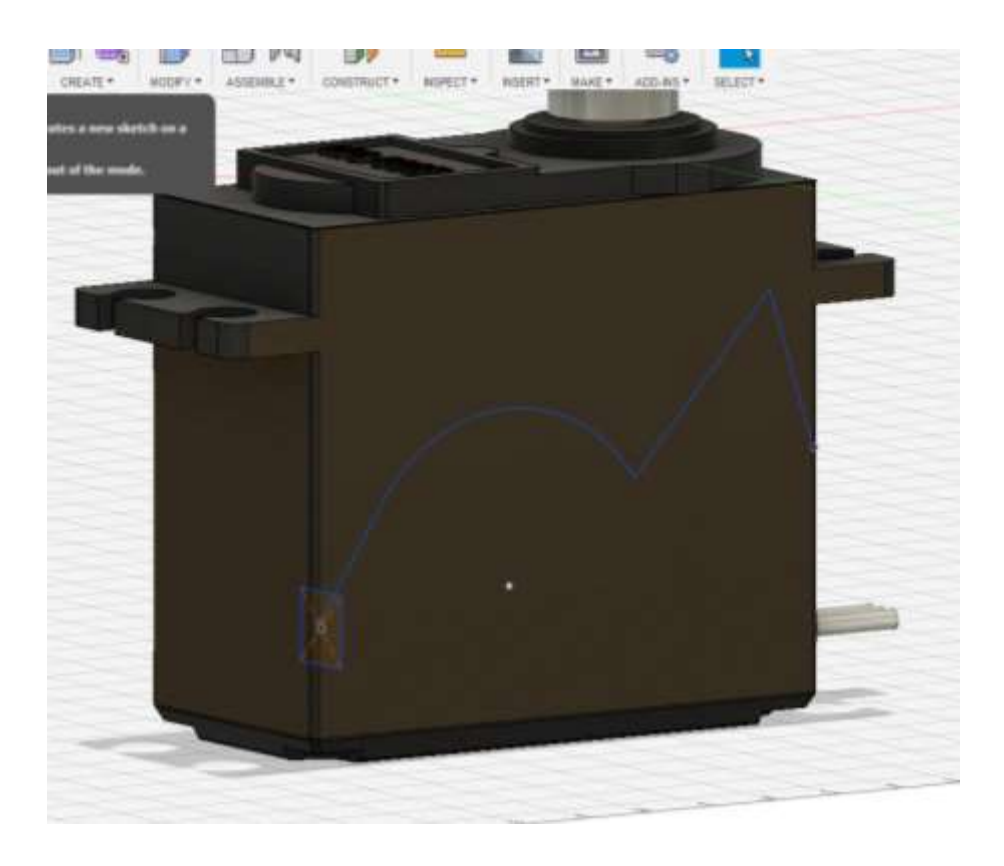

#### **Рис 3. Эскиз технологической сборки**

**Практическая работа № 3** «Создание проектной документации и визуализации»

Пример 1.

Использую вложенный файл для редактирования сделать несколько изменений, как показано на рисунок 4:

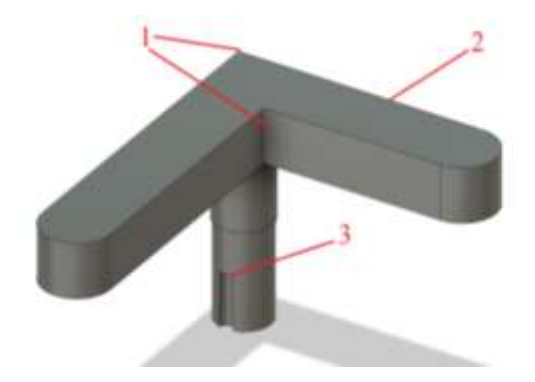

**Рис 4. Первичный эскиз**

a) Наложить сопряжение (*Fillet*) радиусом 30 мм.

b) Наложить сопряжение (*Fillet*) на верхнюю и нижнюю плоскость радиусом 18 мм.

c) Инструментом прямого редактирования (*Press pull*) увеличить паз до верхней грани (73 мм).

d) Увеличить количество пазов до 5 штук с помощью массива по кругу (Circular pattern)

e) Совершить визуализацию согласно рисунку 5.

f) Определить новую массу объекта

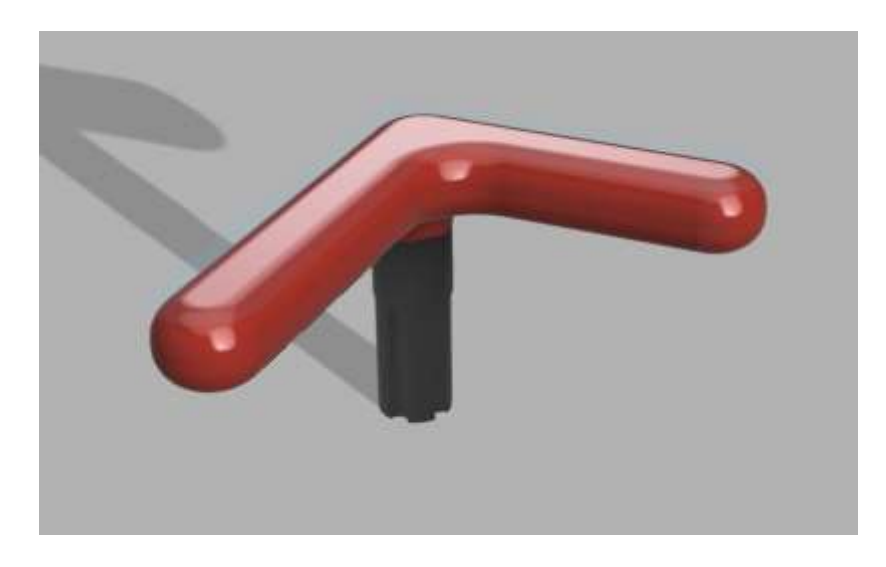

**Рис. 5 Визуализация эскиза**

Пример 2.

1. Используя файл Bash и метрическую систему размеров создать проектную документацию на листе формата А3.

2. Создать основной вид объекта масштабом 2:1.

3. Согласно рисунку 6 определить какое значение у размера.

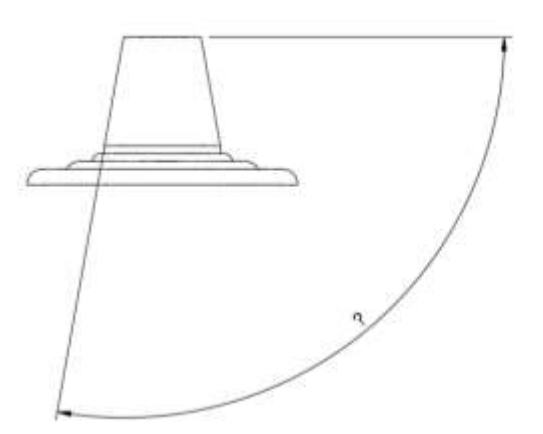

**Рис. 6 Основной вид объекта**

#### **3.1.3 Требования к выполнению практических работ №№ 1-3**

**Практическая работа № 1** представляет собой комплекс заданий для совершенствований навыков по работе с эскизными элементами и созданием

полноценного цифрового двойника.

#### **Требования к практической работе № 1**:

- использование комплекса программ Autodesk Fusion 360;

- выполнение всех построений и расчетов согласно ГОСТ;

- использование корректных типов инструментов для выполнения задания;

- проведение поиска и расчета точного значения для решения задачи.

**Практическая работа № 2** представляет собой решение комплексной инженерной задачи с поиском неизвестного и/или несозданного элемента.

#### **Требования к практической работе № 2**:

- использование комплекса программ Autodesk (разрешено использовать более одной программы);

- выполнение поставленных целей практической работы (создание цифрового двойника с последующим инженерным расчетом);

- решение комплексной инженерной задачи.

**Практическая работа № 3** представляет собой комплекс заданий для создания и реализации полноценного цифрового двойника, включающего в себя и визуализацию, и инженерный расчет.

#### **Требования к практической работе № 3:**

- использование комплекса программ;

- Выполнение инженерной сборки, если требуется, и инженерного расчета, если требуется;

- использование минимально возможного и правильного набора инструментов для создания двойника;

- создание общей документации для отражения состояния двойника.

## **3.1.4 Критерии оценивания практических работ №№ 1-3:**

Результатом практических работ №№ 1-3 должны быть цифровые двойники элементов, с решенными инженерными задачами (если это есть в задании).

## *Показатели оценивания практической работы № 1:*

- Качество цифрового двойника (выполнение всех построений по заданию) – 5 баллов

- Решение инженерной задачи (найден ответ или выполнено построение) – 10 баллов

Максимальное количество баллов за практическую работу № 1 – 15 баллов.

*Показатели оценивания практической работы № 2:*

- качество цифрового двойника (выполнение всех построений по заданию) – 5 баллов

- решение комплексной инженерной задачи: найден ответ или выполнено построение – 15 баллов; неполное решение - 10 баллов.

Максимальное количество баллов за практическую работу  $N_2$  2 – 20 баллов. *Показатели оценивания практической работы № 3:*

- Качество цифрового двойника– 5 баллов

- соответствие всех физических данных двойника – 10 баллов

- соответствие визуальных данных двойника – 15 баллов

- создание технической документации или результата визуализации для отображения качества двойника – 10 баллов

Максимальное количество баллов за практическую работу № 3 – 40 баллов.

**Оценивание практических работ №№ 1-3:** количество баллов, набранное по практическим работам №№ 1-3

## **3.1.5 Требования к выполнению проекта**

Проект «Итоговый аттестационный проект» представляет собой разработку комплекса заданий для последующей реализации на занятиях по моделирования и проектированию.

*Требования к комплексу:*

- разработка заданий минимум 3-х категорий;

- соответствие уровню образования;

-задания должны быть оформлены дополнительными материалами (файлами задания или документации). Наличие титульного листа – обязательно.

## **Категории заданий комплекса**

1. Редактирование твердого тела

- 2. Визуальные образы
- 3. Редактирование моделей
- 4. Визуализация и рендер элементов
- 5. Комплекс сборки и создания компонентов
- 6. Свободная форма и полигональное моделирование
- 7. Решение инженерных задач с помощью модуля Simulation
- 8. Перенос проектной документации

9. Создание проектной документации на основе готового тела

#### **3.1.6 Критерии оценивания проекта**

Проект является выполненным слушателем, если:

- комплекс заданий для проекта состоит из нескольких заданий инженерного плана на заданные темы;

- количество заданий – не менее 5.

#### **Показатели оценивания проекта**

Качество предоставляемых материалов к заданиям – 10 баллов Повышение уровня сложности заданий по экспоненте вверх – 10 баллов Соответствие уровню обучения и направленности – 5 баллов Разнообразие способов решения и реализации заданий – 10 баллов Количество задействованных тем -5 баллов Использование разнообразного Программного обеспечения -10 Максимальное количество баллов за проект – 50 баллов

**Оценивание:** количество баллов, полученное за проект.

## **3.1.7 Итоговое тестирование**

В ходе завершения курса слушатели проходят итоговое тестирование, направленное на определение уровня сформированности компетенций ОПК-6 и ОПК-8.

Итоговый тест выполняется в отведенный интервал времени (1 ак.ч. на одну попытку). На выполнение итогового теста предоставляется 2 попытки. Итоговый тест содержит 15 заданий, из них 10 заданий базового уровня, где предлагается выбрать среди предложенных вариантов ответов один верный ответ и 5 заданий продвинутого уровня, где либо предлагается выбрать несколько правильных ответов, либо произвести какие-либо действия, чтобы получить ответ, и записать его в поле для ответов.

Итоговое тестирование подвергается оцениванию.

## **Варианты тестовых заданий для итогового тестирования:**

**Пример 1**: Какой инструмент позволяет создать отверстие по ГОСТ

- o Hole
- o Diametr

o Spindel

**Пример 2**: В заданном файле скрыта основная надпись.

Используя линию времени «найдите запись», определить, какое слово было скрыто, и записать ответ в поле для ответа.

Поле для ответа:

#### **3.1.8 Критерии оценивания итогового тестирования:**

В итоговом тесте 15 заданий: 10 – базового уровня и 5 - продвинутого уровня. Оценивание итогового теста:

1 балл – за верный ответ на тестовое задание базового уровня;

2 балла – за полный ответ на тест продвинутого уровня;

1 балл – при частично (более 50%) верном ответе на тест продвинутого уровня.

Максимальное количество баллов за итоговое тестирование – 20 баллов.

**Оценивание:** количество баллов, полученное за итоговое тестирование

#### **3.2. Итоговая аттестация**

Итоговая аттестация **–** зачет на основании совокупности выполненных на положительную оценку практических работ №№ 1-3, проекта и итогового тестирования.

**Критерии оценивания:** Для положительного оценивания работы необходимо набрать не менее 69% от максимально возможного балла. Максимальный балл за все выполненные работы текущего контроля – 145 баллов (как представлено в таблице 1), 69% - 100 баллов.

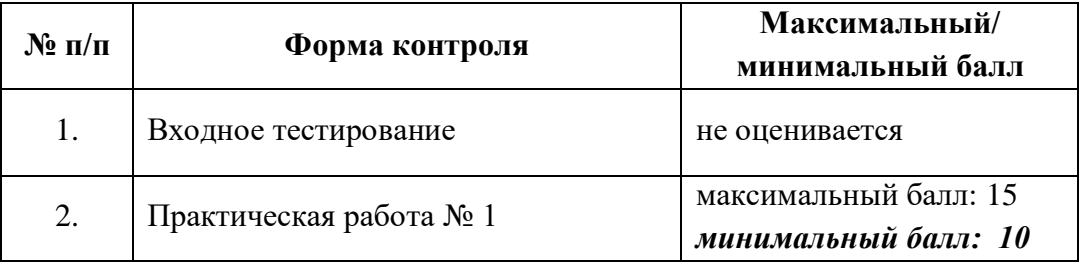

#### **Таблица 1. Оценивание**

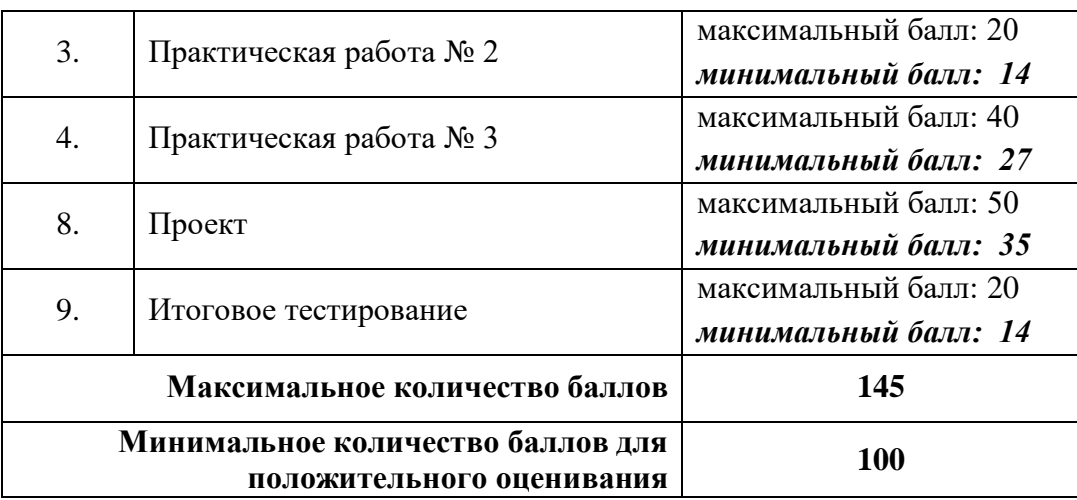

**Оценивание:** зачтено /не зачтено.

# **Раздел 4. Организационно-педагогические условия реализации программы**

**4.1 Учебно-методическое обеспечение и информационное обеспечение программы**

#### **Основная литература**

1. Autodesk design Academy - https://academy.autodesk.com, электронный учебник, 2018.

2. Гайсина, С.В. Робототехника. 3D-моделирование и прототипирование в дополнительном образовании / С.В. Гайсина. - М.: Каро, 2018. - 445 c.

3. Соколова Т.Ю.: AutoCAD 2018. Учебный курс. - СПб.: Питер, 2018.

#### **Дополнительная литература**

1. Альтшуллер, Г.С. Поиск новых идей: от озарения к технологии: Теория и практика решения изобретательских задач [Текст] / Г.С. Альтшуллер, Б.Л.

Злотников, А.В. Зусман, В.И. Филатов. – Кишинев: КартяМолдовеняскэ, 2012. – 185 с.

2. Аббасов, И.Б. Двухмерное и трехмерное моделирование в 3ds MAX / И.Б. Аббасов. - М.: ДМК, 2012. - 176 c.

3. Прохорский Г.В.: Информационные технологии в архитектуре и строительстве. - М.: КНОРУС, 2012.

4. Сазонов, А.А. 3D-моделирование в AutoCAD: Самоучитель / А.А. Сазонов. - М.: ДМК, 2012. - 376 c.

5. Основы моделирования в среде Autodesk . Инженерная школа НИТУ «МИСиС». Элективный курс, 2020

#### **4.2 Материально-технические условия реализации программы**

Для проведения очных занятий и итоговой аттестации используются учебные аудитории с меловой или маркерной доской, а также компьютерный класс с возможностью выхода в Интернет.

Программа реализуется очно, с использованием дистанционных образовательных технологий. Для каждой темы разработаны учебно-методические и оценочные материалы, размещенные на образовательной платформе Национального исследовательского технологического университета «МИСиС» Open Canvas, которые позволяют слушателям самостоятельно закреплять либо осваивать содержание программы.

В процессе реализации программы для самостоятельной работы используются краткие видео-лекции (видеоролики), также представленные на образовательной платформе Национального исследовательского технологического университета «МИСиС» Open Canvas.

1. AUTODESK. URL:<https://www.autodesk.ru/> (дата обращения: 01.02.2022 г.)

2. AUTODESK Design Academy. URL: [https://academy.autodesk.com](https://academy.autodesk.com/) (дата обращения: 01.02.2022 г.)